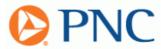

# PNC ActivePay® Activation & Payment Process

### **ActivePay Supplier Processing**

Welcome to ActivePay! This new payment process will utilize a Visa Purchasing Card account for buyers to make payments to their suppliers. Suppliers may experience the following benefits by accepting the new payment type:

- Improved cash flow and accelerated payment
- Reduced paperwork and streamlined accounts receivable process
- Elimination of stop payment issues
- Reduce payment delays
- Reduce your cost of handling paper checks.
- Settlement of payments directly to your merchant account

In addition, increasing automation helps you and your buyers reduce errors and the amount of paper used, which is a benefit for both organizations. There are two options available to suppliers for accepting Virtual Card Payments; Dedicated Card Account or Single Use Account.

### Payment Option One - Dedicated Card Account

#### **Step 1: Receiving the Dedicated Card Account**

Upon enrolling in the program, a Visa Purchasing Card account number, the card expiration date, and the 3-digit security code will be provided. This information will be retained on file to be used for future payments.

#### **Step 2: Receiving Payments**

Your customer will initiate a payment for processing, which will generate a Payment Advice Email.

#### Sample Payment Advice Email:

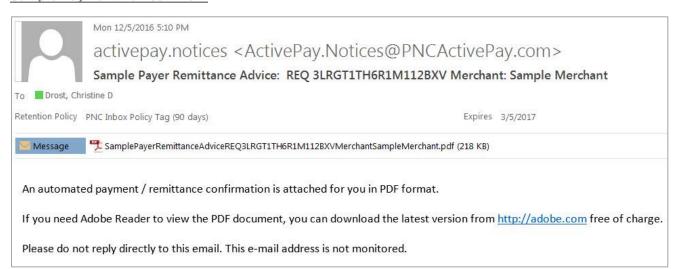

The email will contain a PDF document. The PDF document will contain the Authorization for Payment and include Remittance Information, Invoice Details, Payor Information, and the last 4-digits of the Single Use Visa Purchasing Card Account Number previously provided.

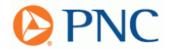

### Sample Authorization for Payment:

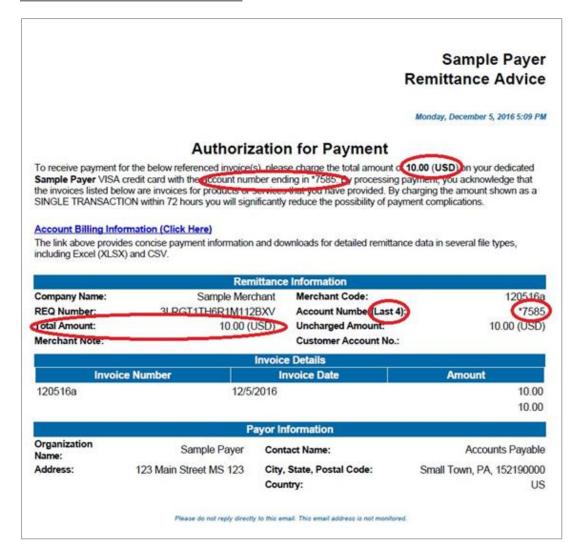

### **Step 3: Processing Your Payment**

When you are ready to process your payment, use the virtual credit card account number and invoice information in the Payment Advice Email to charge the account.

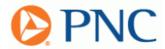

### Payment Option Two - Single Use Account

### **Step 1: Receiving Payments**

Upon enrolling in the program, you will receive a PIN which will be used to retrieve payment information from a secure site. Your customer will initiate a payment for processing, which will generate a Payment Advice Email directly to you.

#### **Sample Payment Advice Email:**

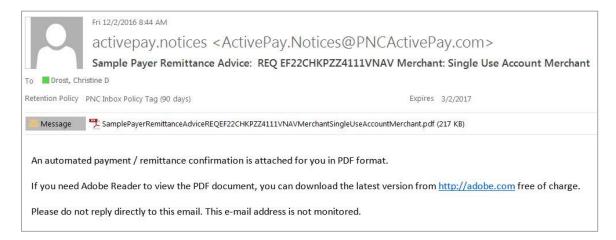

The email will contain a PDF document. The PDF document will contain the Authorization for Payment and include Remittance Information, Invoice Details, Payor Information, and a secure link to retrieve the Single Use Visa Purchasing Card Account Number.

#### Sample Authorization for Payment:

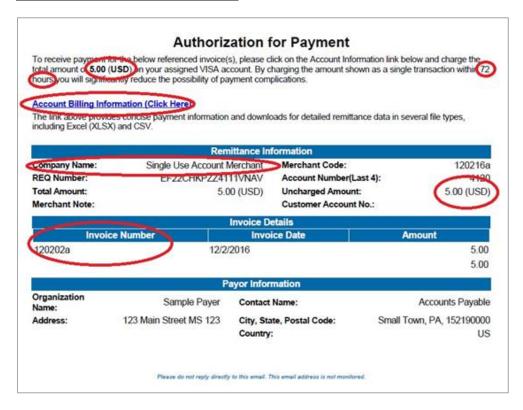

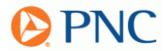

## **Step 2: Accessing the Virtual Card Account Information**

When you click the Account Billing Information link from the Payment Advice Email PDF above, you will be directed to the below page and prompted to provide the PIN. After entering the PIN, you will be able to view the payment information.

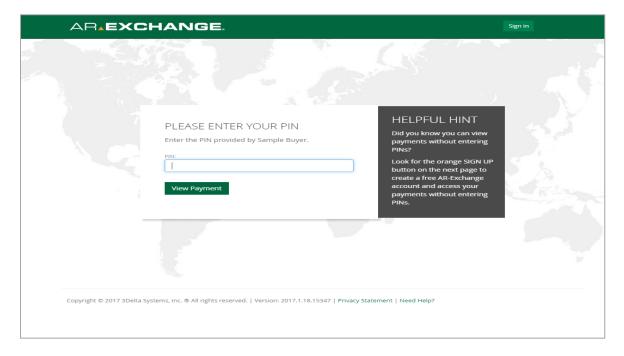

#### **Step 3: Processing Your Payment**

When you are ready to process your payment, use the virtual credit card account number and invoice information in the Payment Advice Email to charge the account.

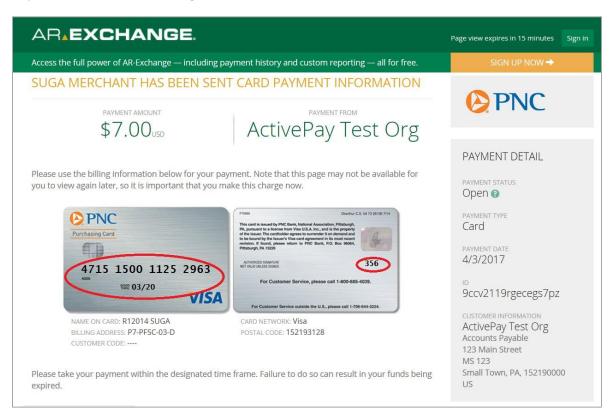